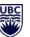

## HOW TO REQUEST A NEW TEAM

To create a Team at UBC you need to submit a <u>Departmental Team Request Form</u> for Staff and Faculty (1. Click on Get Started at top left side, 2. Click on "Help and Feedback" on the top menu, 3. Click on "Request a Team")

You will need:

- IAM ShortCode and IAM Display Name to complete the form (link to this is provided on the form – or can also be found by looking at your profile in Outlook).
- For the **Team Name**, please consider using the following naming convention:
  - o [IAM Display Name] [Name] Example: UBC IT ABC123 Project
  - $\circ$   $\;$  Note: Team owners CAN change the Team name after it is created
- It is recommended to have a minimum of two owners per Team AND Channel (you will need to provide their name or UBC email firstname.lastname@ubc.ca).

Once your Team is created, you will receive an email with a code to share with those who want to join, or you can add people directly.

**Note**: By default, only Owners of a Team can create new channels (general or private), however this can be changed via the Team settings so that members can create their own channels.

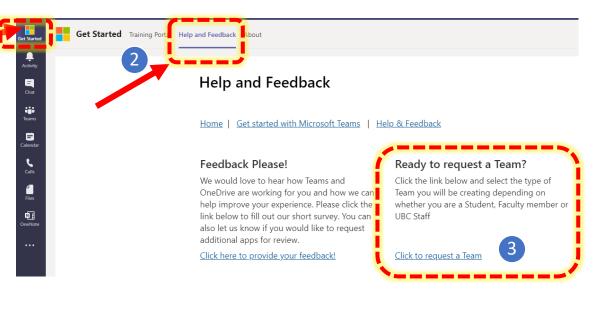

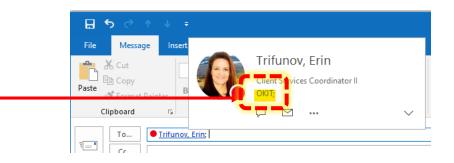

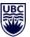

## **MORE HELP -> GET STARTED**

| < >                                                  | Q. Search                                                                                                    | The University Of Briti ~ 🌘 — 🗆 X         | Get Started                                   | Get Started Training Portal Help and Feedba                                                                                                    | ck About                                                                                                    | C D 🕀                                                                |
|------------------------------------------------------|----------------------------------------------------------------------------------------------------|-------------------------------------------|-----------------------------------------------|----------------------------------------------------------------------------------------------------|----------------------------------------------------------------------------------------------------|----------------------------------------------------------------------|
| Get Started<br>Activity<br>Chat<br>Teams<br>Calendar |                                                                                                    |                                           | Activity<br>Chat<br>Chat<br>Teams<br>Calendar | Help and Feedback   Home   Get started with Microsoft Teams   Help & Feedback                                                                                                    |                                                                                                    |                                                                      |
| Calendar                                             | Microsoft Teams for UBC Instructors Microsoft Teams for UBC Students                                                                                                    | Microsoft Teams for UBC Staff and Faculty | Calls                                         | Feedback Please!<br>We would love to hear how Teams                                                                                                    | Ready to request a Team?<br>Click the link below and select the                                                | Share your Teams story!<br>We would love to hear your success        |
| Calis<br>Files<br>OneNote                            | Guides See all                                                                                                    | Quick Links                               | Files<br>Diffe<br>OneNote                     | and OneDrive are working for you<br>and how we can help improve your<br>experience. Please click the link below<br>to fill out our short survey. You can<br>also let us know if you would like to | type of Team you will be creating<br>depending on whether you are a<br>Student, Faculty member or UBC<br>Staff | stories. Click here to share how Teams<br>is helping you collaborate |
|                                                      | Skype to Teams Transition<br>UBC will be upgrading to MS Teams for Chat, Meetings and Calling.<br>See the resources below to get you prepared for this transition.                                                                                                    | Using Teams at UBC                        |                                               | request additional apps for review.<br><u>Click here to provide your feedback!</u>                                                                                                    | <u>Click to request a Team</u>                                                                                 | Share your Teams story!                                              |
|                                                      | Here Weinstein Hereitsteinen Hereitsteinen H | Teams - How to FAQs                       |                                               |                                                                                                    | Circk to request a really                                                                                      | <u>Share your reams story:</u>                                       |
|                                                      | Teams Basics                                                                                                    |                                           |                                               | Known Issues with Teams                                                                                                    | Need Help?                                                                                                    | Live Training                                                        |
|                                                      | Before you set up your shared workspace in Teams, get a guided tour of Teams to understand the app and learn about key features, then learn about some teams basics                                                                                                    | Using OneDrive at UBC                     |                                               | Not sure whether you're experiencing<br>a problem with Teams or a missing<br>feature? Check the list below                                                                                        | This link will take you to the support<br>page with information on where to<br>go for help                     | Want additional help, sign up for live<br>training session           |
| ?<br><sub>Help</sub>                                 | 38 views                                                                                                    | OneDrive - How to FAQs                    | (?)<br>Help                                   | UBC Known Issues                                                                                                    |                                                                                                    | Click this link to RSVP +                                            |

Teams Quick Start Guide Teams FAQ UBC Collaboration Tools comparison